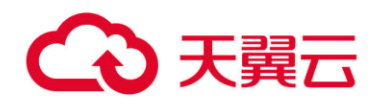

# 云主机备份用户使 用指南

天翼云科技有限公司

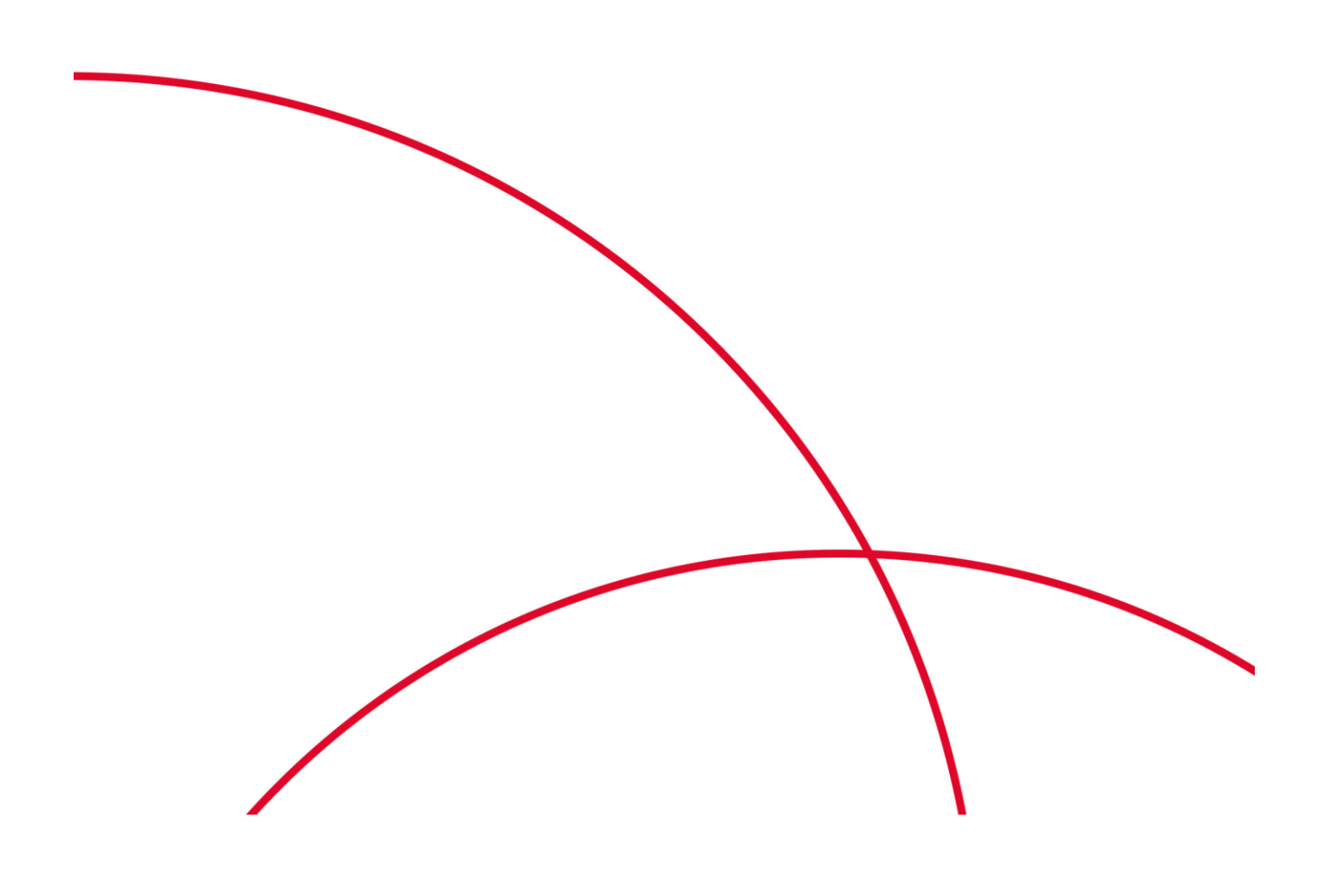

## 修订记录

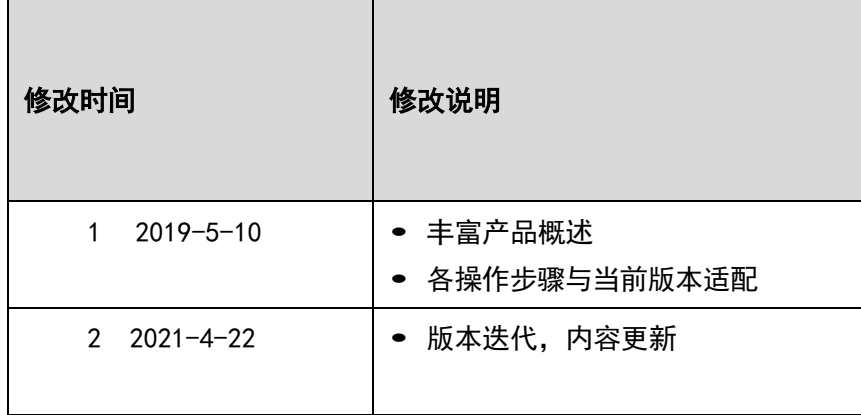

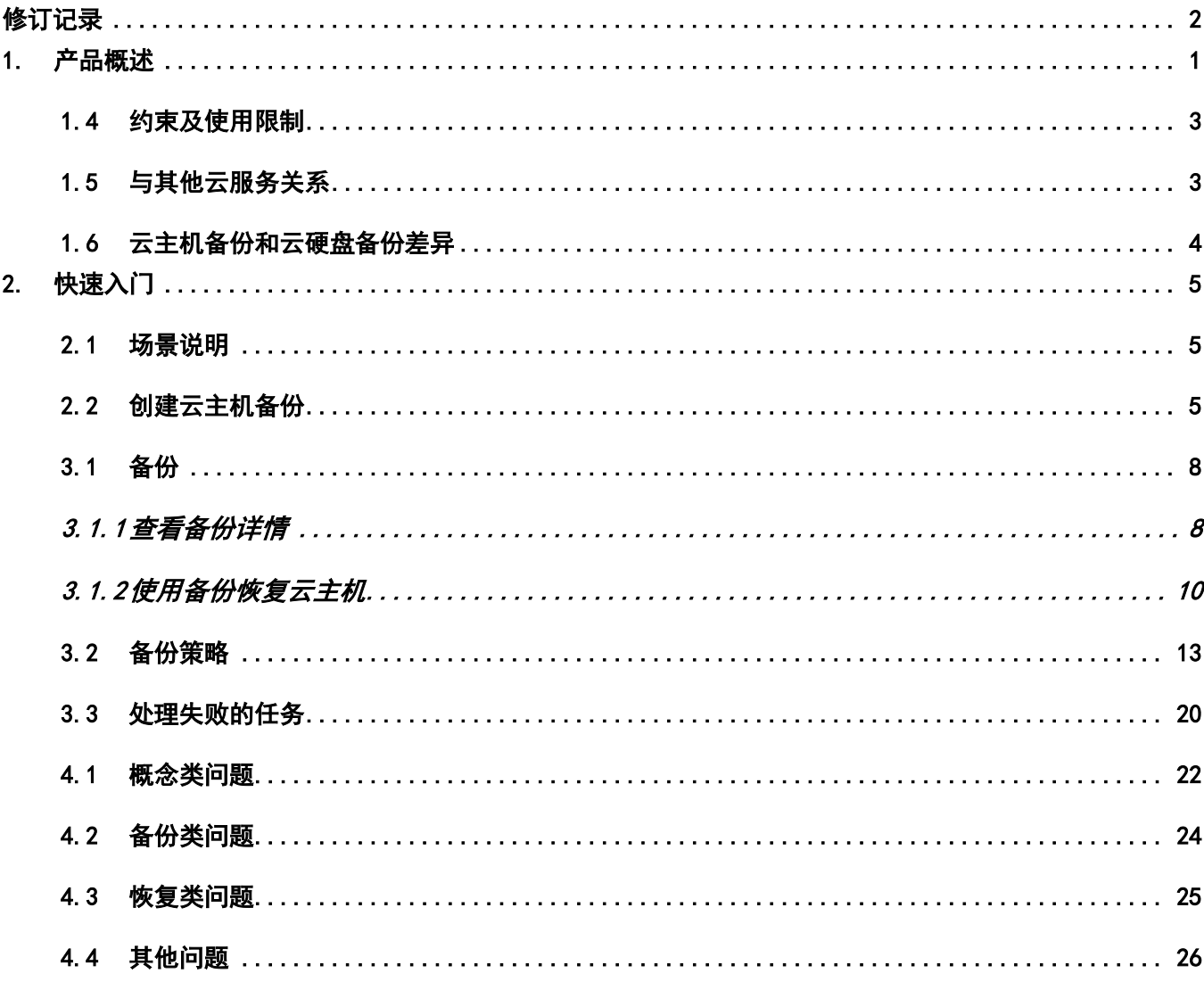

## 1. 产品概述

## 1.1 产品定义

云主机备份备份(CT-CSBS,Cloud Server Backup Service)提供对弹性云主机的备份保护服务, 支持基于多云硬盘一致性快照技术的备份服务,并支持利用备份数据恢复弹性云主机数据,最大限度保 障用户数据的安全性和正确性,确保业务安全。

云主机备份提供申请即用的备份服务,使您的数据更加安全可靠。例如,当云主机出现故障或者人 为错误导致数据误删时,可以自助快速恢复数据。

云主机备份对于首次备份的云主机,系统默认执行全量备份。已经执行过备份并生成可用备份的云 主机,系统默认执行增量备份。无论是全量还是增量备份都可以快速、方便地将云主机的数据恢复至备 份所在时刻的状态。

云主机备份通过云主机与对象存储服务的结合,将云主机的数据备份到对象存储中,高度保障用户 的备份数据安全。

## 1.2 术语说明

- 备份策略:备份策略分为的效用行备份操作时,预先设置的策略,策略包括备份策略 的名称、备份任务的调度计划和备份数据的保留策略。其中调度计划包括备份执行的频率,备 份执行的时间点,备份数据的保留策略包括备份数据的保存时间或保存数量。通过将云主机绑 定到备份策略,可以为云主机执行自动备份。
- 备份:备份即一个备份对象执行一次备份任务产生的备份数据,包括备份对象恢复所需要的全 部数据。备份可以通过一次性备份和周期性备份两种方式产生。一次性备份是指用户手动创建 的一次性备份任务。一次性备份的备份名称支持用户自定义,也可以采用系统自动生成的名称。一 次性备份产生的备份名称为"manualbk\_xxxx"。周期性备份是指用户通过创建备份策略并绑 定云 主机的方式创建的周期性备份任务。周期性备份的备份名称由系统自动生成。周期性备份产生的备 份名称为"autobk\_xxxx"。
- 即时恢复:即时恢复支持备份快速恢复云主机数据和备份快速创建镜像,恢复云主机数据和备 份创建镜像的时间将大大缩短。
- 增强备份:查看备份时,备份类型为"普通备份"的备份,不支持即时恢复。备份类型为"增 强备份"的备份,支持即时恢复。
- 应用一致性:业界对备份一致性的定义包括如下三类: 不一致备份:备份的文件、磁盘不在同一个时间点。

崩溃一致性备份:崩溃一致性备份会捕获备份时磁盘上已存在的数据,文件/磁盘数据在同一时 间点,但不会备份内存数据并且静默应用系统,不保证应用系统备份一致性。尽管并未保证应 用一致性,但通常情况下,操作系统重启后会进行chkdsk等磁盘检查过程来修复各种损坏错误, 数据库会进行日志回滚操作保证一致性。

应用一致性备份:文件/磁盘数据在同一时间点,并备份内存数据,保证应用系统一致性。

## 1.3 应用场景

云主机备份针对云主机提供备份保护服务,支持云主机的崩溃一致性备份,最大限度保障用户数据 的安全性和正确性,确保业务安全。云主机备份适用于以下场景:

受黑客攻击或病毒入侵

通过云主机备份,可立即恢复到最近一次没有受黑客攻击或病毒入侵的备份时间点。

数据被误删

通过云主机备份,可立即恢复到删除前的备份时间点,找回被删除的数据。

应用程序更新出错

通过云主机备份,可立即恢复到应用程序更新前的备份时间点,使系统正常运行。

• 云主机宕机

通过云主机备份,可立即恢复到宕机之前的备份时间点,使云主机能再次正常启动。

## 1.4 约束及使用限制

云主机备份的约束限制如下:

- 一个云主机只可加入一个备份策略。
- 不支持备份带有共享云硬盘的云主机。
- 支持云主机下多个云硬盘数据的崩溃一致性备份,不支持应用一致性备份。
- 不支持多个云主机的一致性备份。
- 仅支持将云主机中的所有云硬盘作为整体进行备份和恢复,不支持对云主机中的部分云硬盘进 行备份和恢复,并且不支持文件或者目录级别的恢复。
- 不建议对容量超过 4TB 的云主机进行备份。

## 1.5 与其他云服务关系

弹性云主机:

云主机备份对弹性云主机中的云硬盘进行备份,同时支持将备份的数据恢复到弹性云主机的云硬盘 中,以便于在弹性云主机数据丢失或损坏时自助快速恢复数据。

对象存储服务:

云主机备份通过云主机与对象存储服务的结合,将云主机的数据备份到对象存储中,高度保障用户 的备份数据安全。

## 1.6 云主机备份和云硬盘备份差异

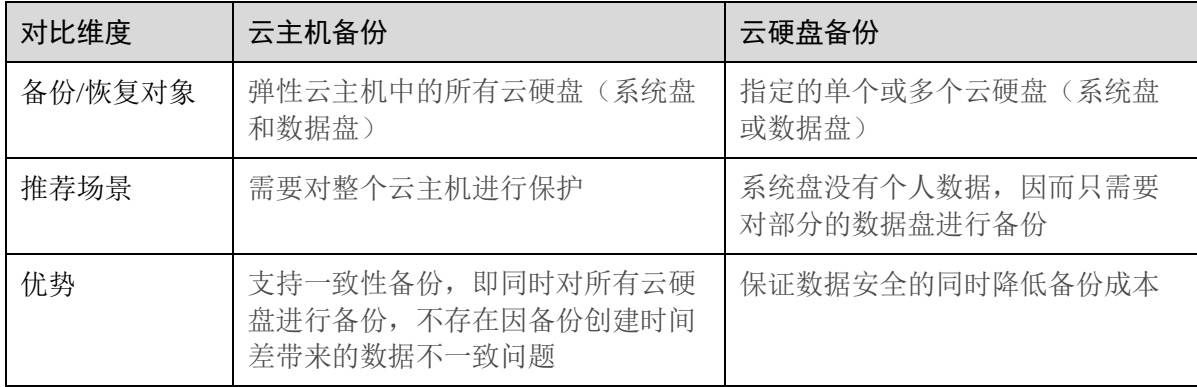

## 2. 快速入门

本章介绍云主机备份支持的两种备份方式,对这两种配置方式的使用场景进行详细的说明,并介 绍两种备份方式的操作方法。阅读本章可以帮助用户选择备份方式,快速完成备份设置。

## 2.1 场景说明

云主机备份提供两种配置方式,一次性备份和周期性备份。一次性备份是指用户手动创建的一次 性备份任务。周期性备份是指用户通过创建备份策略并绑定云主机的方式创建的周期性备份任务。

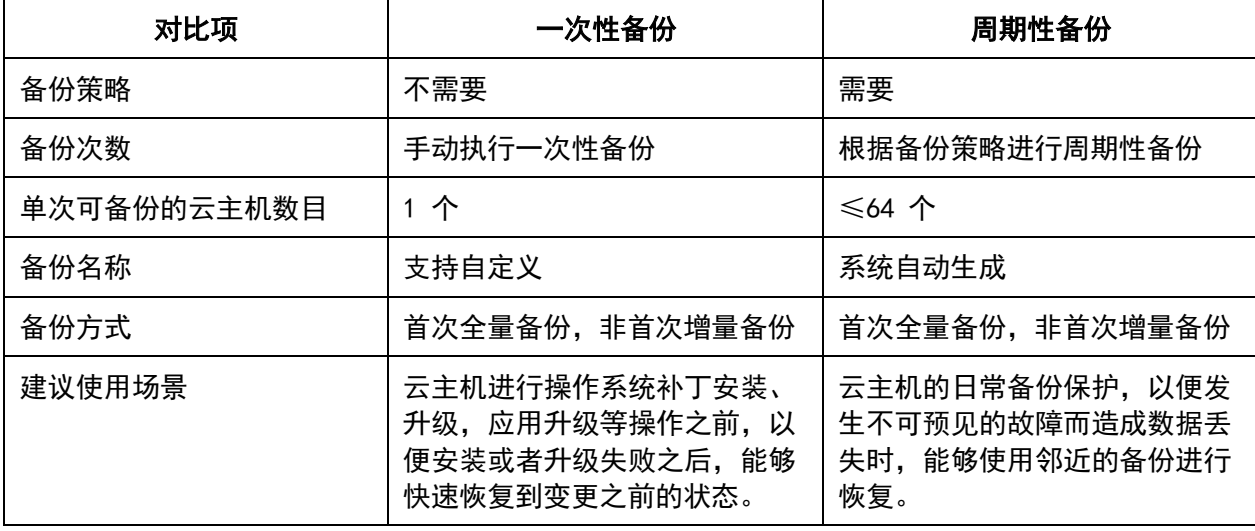

云主机备份的两种配置方式对比如下表,可根据实际情况选择适合的配置方式。

另外,用户也可以根据业务情况将两种方式混合使用。例如,根据云主机中存放数据的重要程度 不同,可以将所有的云主机加入到一个备份策略中进行日常备份保护。其中个别保存有非常重要的数 据的云主机,根据需要不定期的执行一次性备份,保证数据的安全性

## 2.2 创建云主机备份

介绍使用一次性备份的配置方式对已有的云主机进行备份。操作步骤如下:

- 1. 登录天翼云控制中心;
- 2. 在产品列表中选择"计算 > 云主机备份";
- 3. 单击"创建云主机备份"按钮;

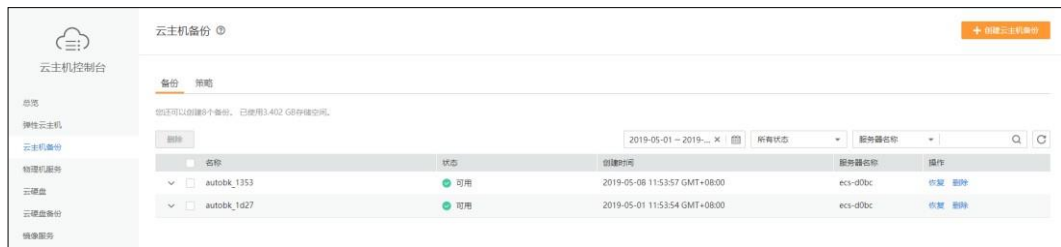

4. 在服务器列表中勾选需要备份的云主机,勾选后将在已勾选服务器列表区域展示; 注意: 所选云主机的状态必须为"运行中"或"已停止"。不支持对云主机中的共享云硬盘 进行备份。

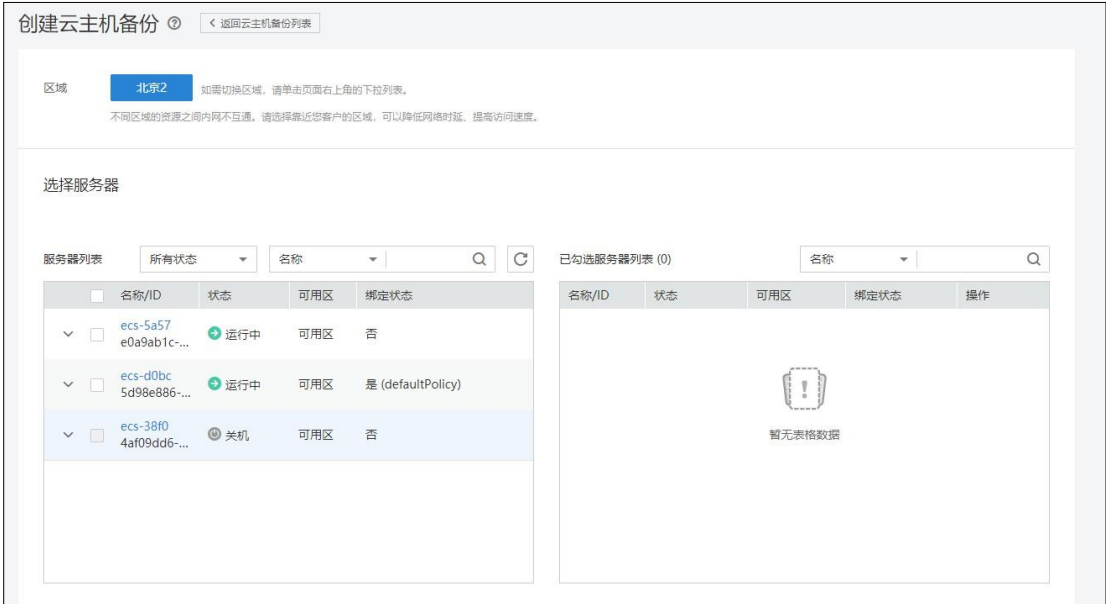

- 5. 在下方的"备份配置"区域为已选择的云主机配置备份方式;
	- 1) 自动备份: 需要在"备份策略"的下拉菜单中,选择一个已有的备份策略,或者单击 右侧的"创建策略"创建一个新的备份策略。在备份创建完成后,所选云主机会绑定 到该备份策略中,按照备份策略进行周期。

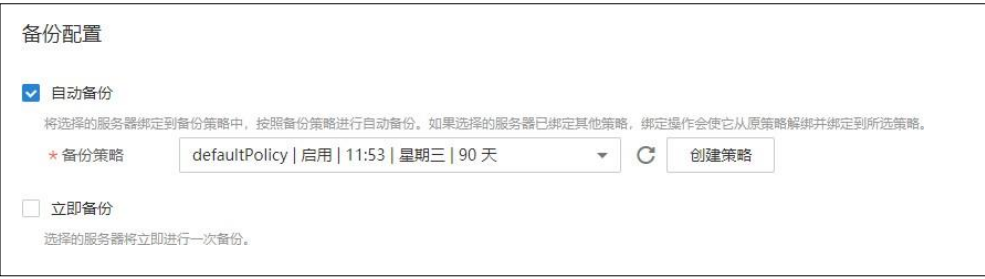

说明:如果选择的云主机已经绑定到其他备份策略,在选择新的备份策略后,云主机 会自动从原备份策略解绑,并绑定到新的备份策略。

2) 立即备份:在备份创建完成后,会对所有服务器立即执行一次性备份。需要输入备份 的"名称"和"描述";

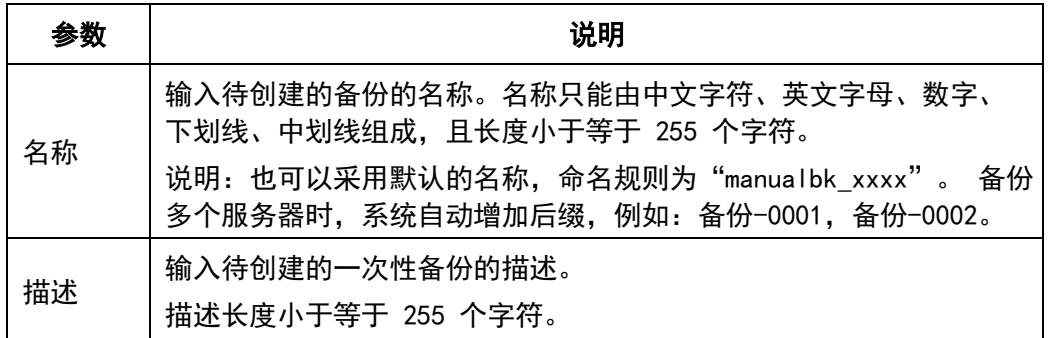

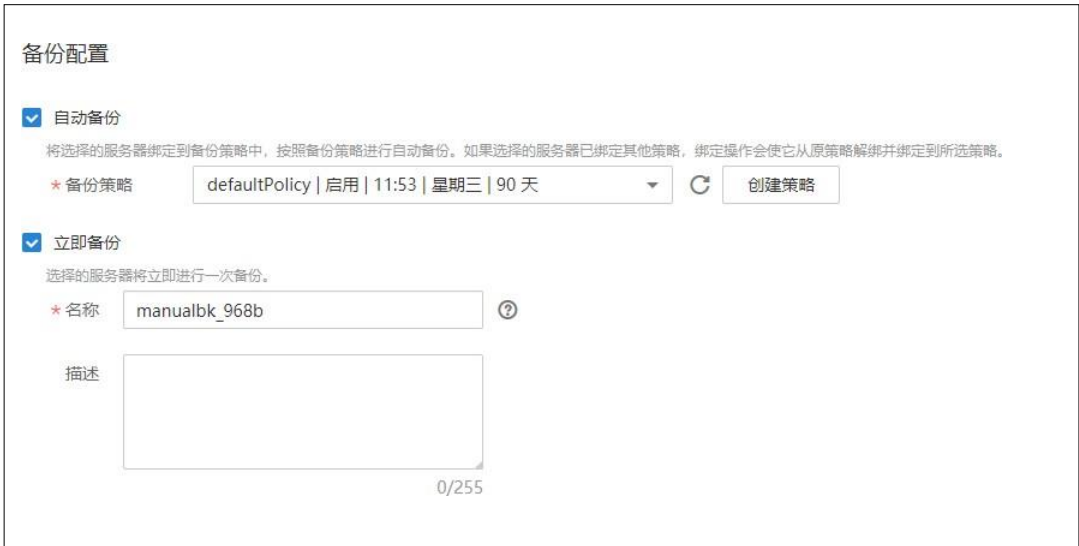

- 6. 点击"立即申请";
- 7. 在"规格确认"页面上,查看"资源详情",单击"提交申请";
- 8. 根据页面提示,返回云主机备份页面;
	- 1) 自动备份: 在"策略"页签, 单击备份策略左侧的 》, 在"绑定的服务器"下, 所 有已选云主机均在列表中显示,表示所选云主机成功绑定到备份策略中,后续将按照 备份策略自动进行周期性备份。
	- 2) 立即备份: 在"备份"页签, 产生的备份的"备份状态"为"可用"时, 表示一次性 备份任务执行成功。

## 3. 管理操作

本章介绍云主机备份常用的管理操作,包括备份和备份策略的修改、删除等动作,以及备份任务 的管理。阅读本章可以帮助用户完成云主机备份的日常维护、备份数据恢复、以及备份的管理等操作。

## 3.1 备份

## 3.1.1 查看备份详情

在备份任务下发或完成后,可以通过各种筛选条件在备份列表查看备份详情。

- 1. 登录天翼云控制中心;
- 2. 在产品列表中选择"计算 > 云主机备份";
- 3. 选择"备份"页签,通过筛选条件查看备份:
	- a) 通过备份列表右上角的状态查询备份;

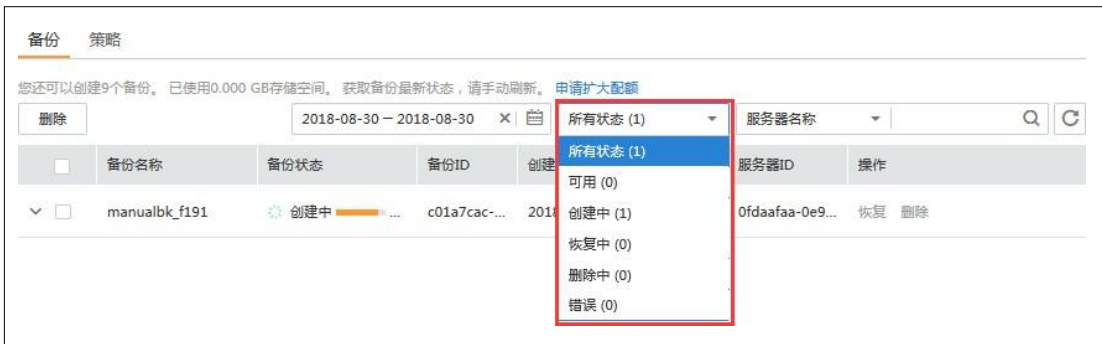

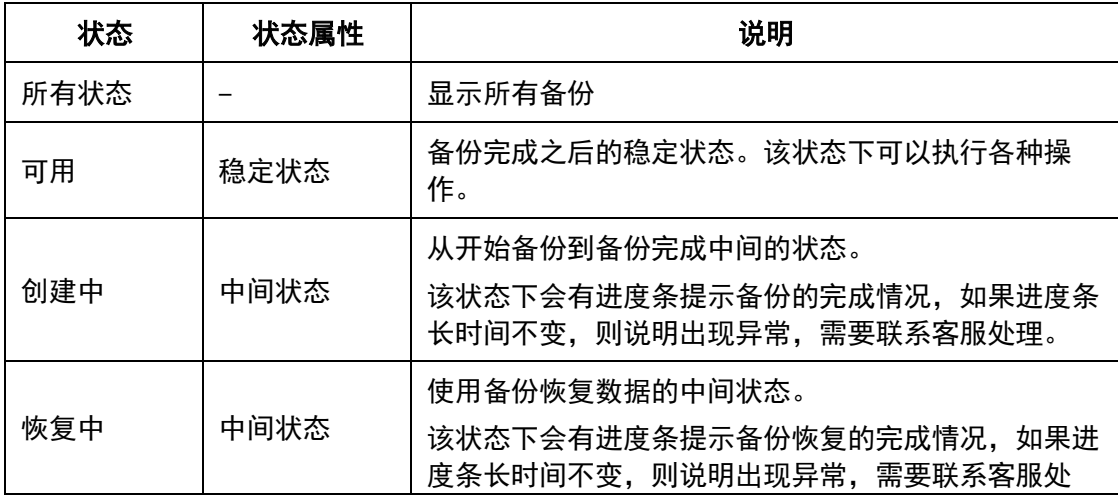

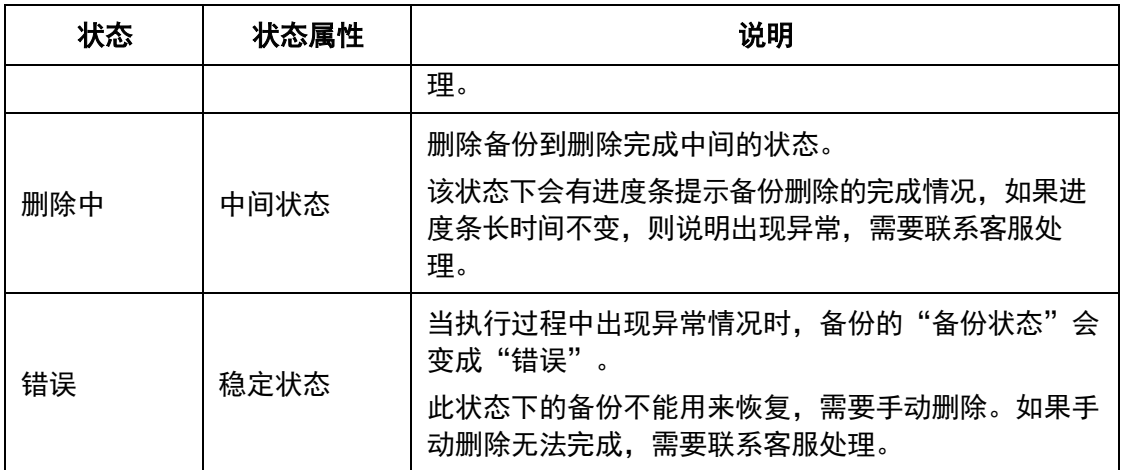

#### b) 通过备份列表右上角的备份创建时间段查询备份;

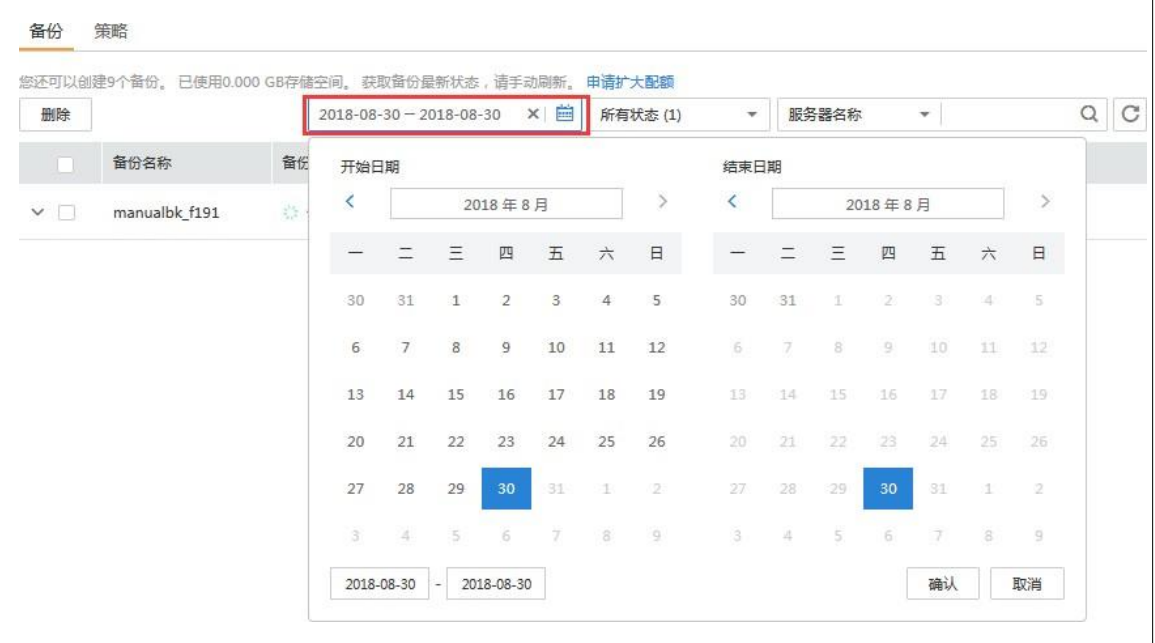

- c) 通过服务器名称、服务器 ID、备份的名称、服务器类型、或备份的 ID 进行搜索,单击 Q 查询备份
- 4. 单击备份前的 ,可以展开查看备份的详情;

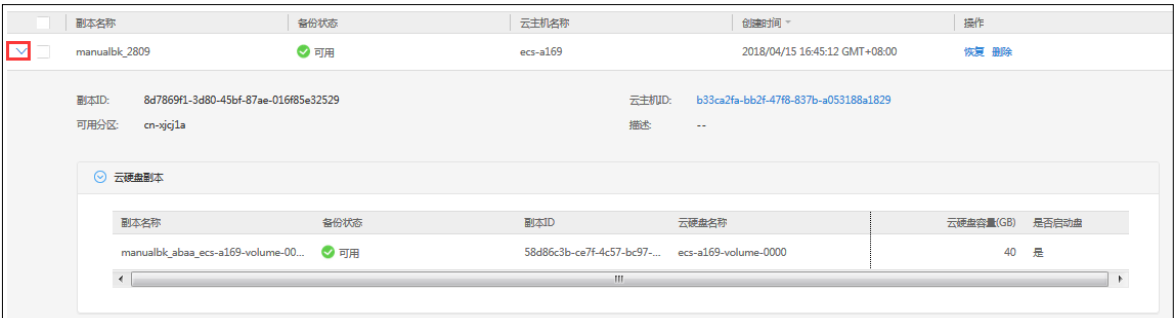

## 3.1.2使用备份恢复云主机

当云主机中的云硬盘发生故障,或者由于人为误操作导致云主机数据丢失时,可以使用已经创 建成功的备份恢复云主机。

说明:

- 云主机备份仅支持将云主机中的所有云硬盘作为整体进行备份和恢复,不支持对云主机中的 部分云硬盘进行备份和恢复。
- 云主机备份只支持恢复到原来的云主机,不支持将备份恢复到新的云主机。
- 云主机备份的数据盘的数据,不能恢复到系统盘中。
- 云主机备份不支持恢复到处于"故障", "更新规格中"和"更新规格校验中"的云主机。

#### 前提条件:

- 需要恢复的云主机中的云硬盘运行状态正常。
- 需要恢复的云主机至少存在一个备份,并且需要恢复的云主机的备份的"备份状态"为"可 用"。

#### 操作步骤:

- 1. 登录天翼云控制中心;
- 2. 在产品列表中选择"计算 > 云主机备份";
- 3. 找到云主机所对应的备份;
- 4. 单击备份所在行的"恢复";

!!!注意:恢复云主机数据之后将导致备份时间点的数据覆盖云主机数据,一旦执行, 无法回退。

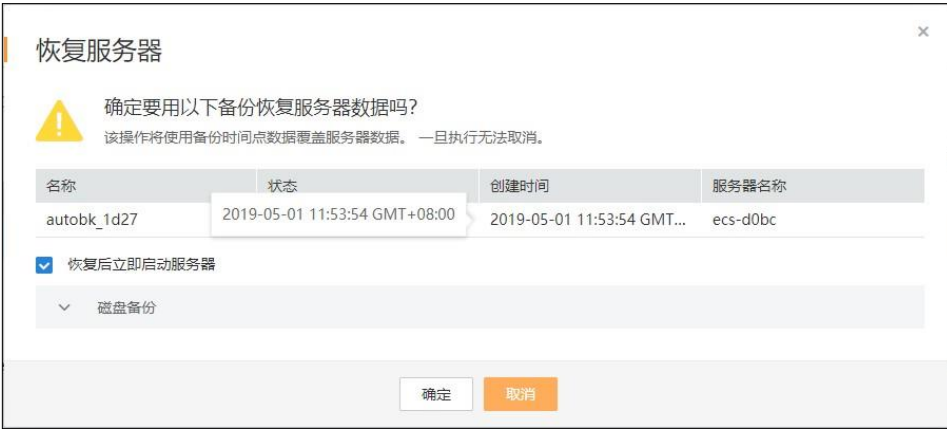

- 5. (可选)取消勾选"恢复后立即启动服务器"。如果取消勾选"恢复后立即启动服务器", 则恢复云主机操作执行完成后,需要手动启动云主机;
	- !!! 注意: 恢复云主机的过程中会关闭云主机, 请在业务空闲时操作。
- 6. 在指定云硬盘下拉菜单中选择备份需要恢复到的磁盘;

说明:

- − 如果云主机只有一个磁盘,则默认恢复到该磁盘。
- − 如果云主机存在多个磁盘,默认将备份恢复到原来的磁盘,也可以通过在"指定云硬盘" 下拉菜单中重新选择磁盘的操作将备份恢复到备份服务器中的其他磁盘中。但是指定的 磁盘容量不能小于之前的磁盘容量。
- − 云主机备份的数据盘的数据,不能恢复到系统盘中。

注意:如果当前恢复的云主机磁盘数量大于备份时刻的磁盘数量时,需要考虑数据的一致性问 题,谨慎执行恢复操作。例如, Oracle 应用的数据分散在被恢复及未被恢复的目标磁盘上, 在 恢复后可能导致数据不一致(被恢复的磁盘还原到历史数据,未被恢复的磁盘仍保留当前数 据),甚至导致应用无法启动。

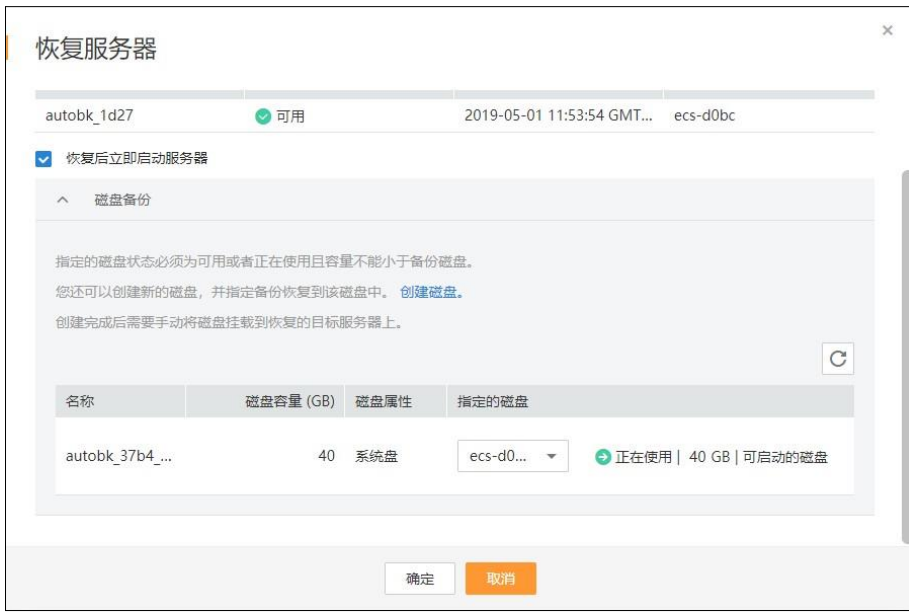

- 7. 单击"确定",并确认备份恢复是否成功。您可以在备份列表中,查看备份恢复的执行状 态。直到备份的"备份状态"恢复为"可用",并且"任务状态"中没有新增失败的恢复 任务时,表示恢复成功;
- 3.1.3 删除备份

用户可以根据实际情况删除无用的备份以节省空间和成本。

#### 说明:

云主机备份支持两种方式删除备份:手动删除和过期自动删除。过期自动删除备份可以通过设 置备份策略中的保留规则来实现,详情请参见 3.2.1 创建备份策略。

前提条件:

- 至少存在一个备份。
- 备份的状态为"可用"或者"错误"。

#### 操作步骤:

- 1. 登录天翼云控制中心;
- 2. 在产品列表中选择"计算 > 云主机备份";
- 3. 找到云主机所对应的备份;
- 4. 单击备份所在行的"删除",或批量勾选需要删除的备份,单击左上角的"删除";

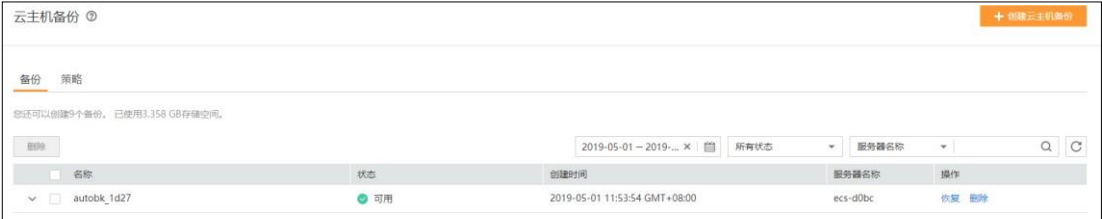

5. 根据界面提示,单击"确定";

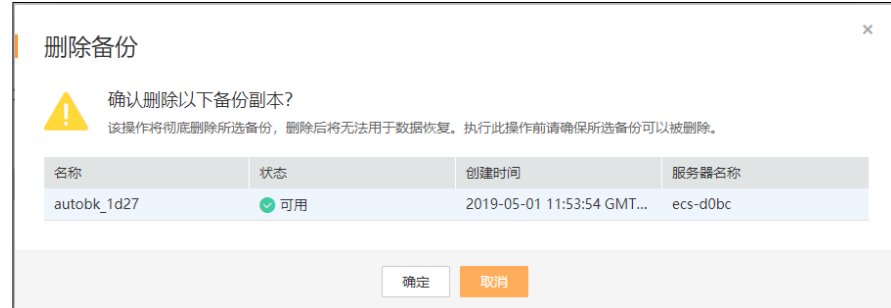

## 3.2 备份策略

## 3.2.1 创建备份策略

通过备份策略,您可以按照一定的策略要求对云主机数据进行周期性备份,以便云主机在数据 丢失或损坏时快速恢复数据,保证业务正常运行。

#### 背景信息:

- 通过备份策略的方式对云主机进行周期性备份,仅当启用备份策略后,系统才会自动备份所 绑定的服务器,并定期删除过期的备份。
- 新创建的备份策略默认为"启用"状态。
- 按备份策略自动生成的备份名称为"autobk xxxx",手动执行备份策略生成的备份名称为 "backup\_xxxx"。
- 每个用户最多只能创建 32 个备份策略。
- 一个备份策略中最多可以绑定 64 台云主机。

#### 操作步骤:

- 1. 登录天翼云控制中心;
- 2. 在产品列表中选择"计算 > 云主机备份";
- 3. 选择"策略"页签,单击页面左上方的"创建备份策略";

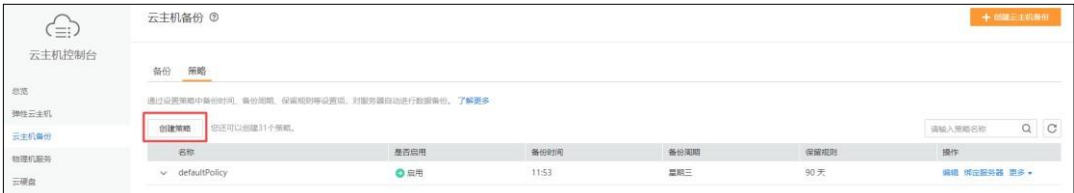

4. 设置备份策略信息。各参数说明如下表

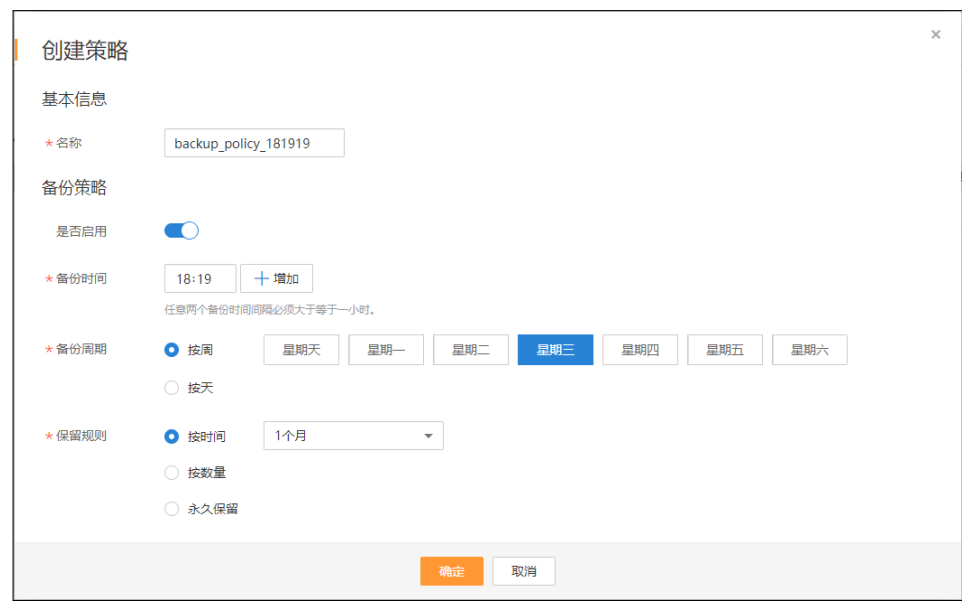

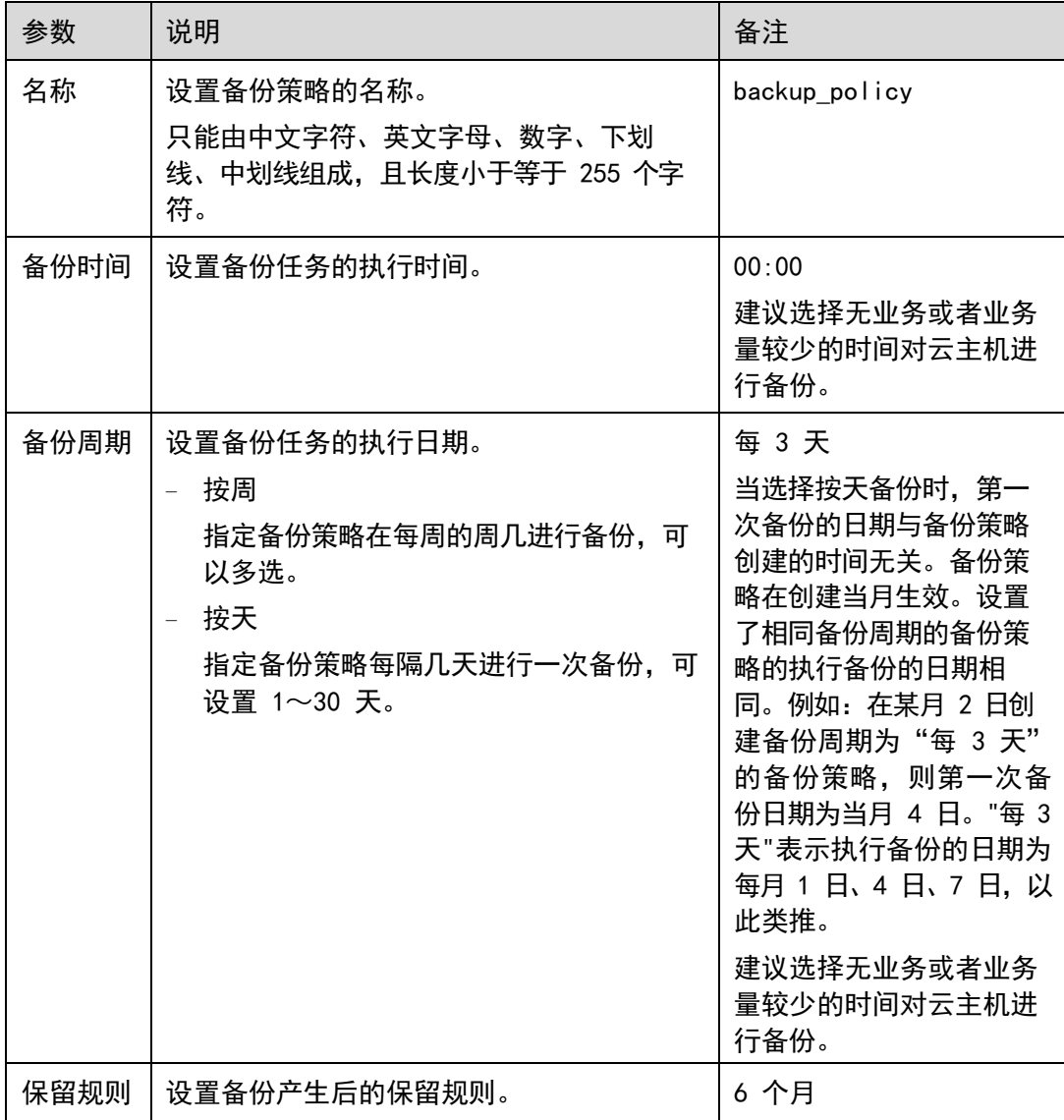

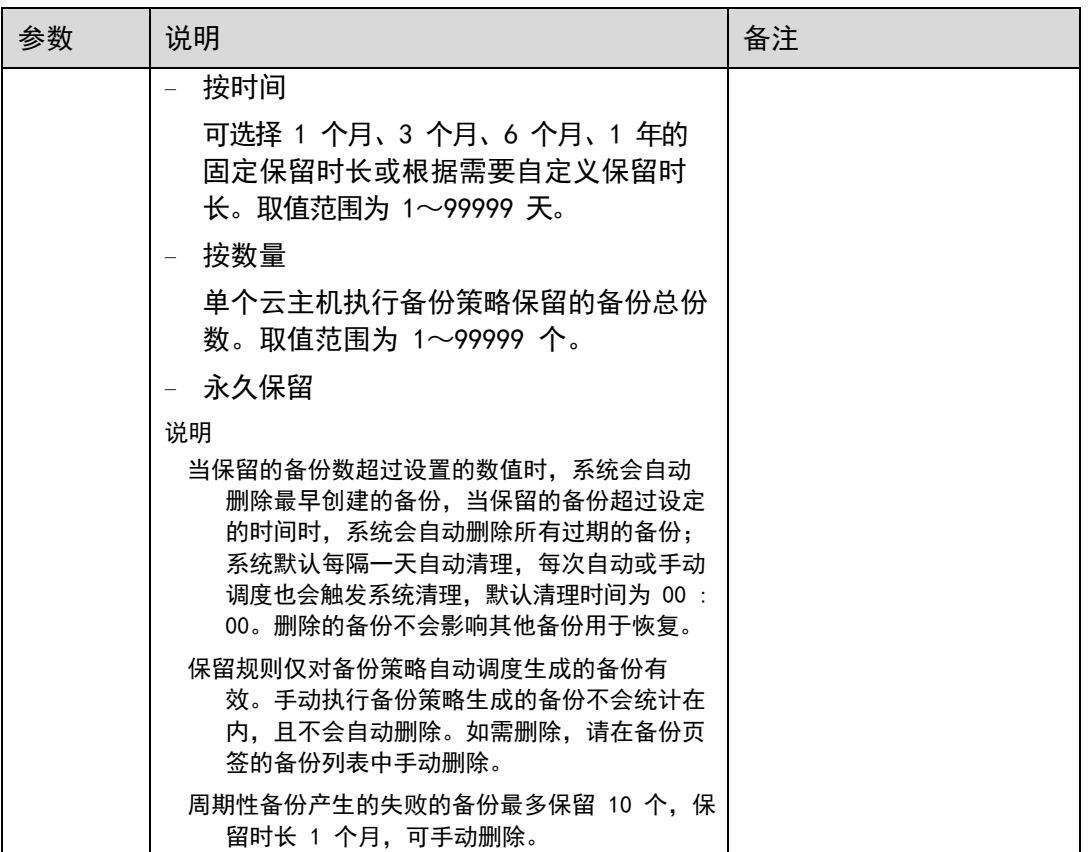

说明:服务器备份越频繁,保留的备份份数越多或时间越长,对数据的保护越充分,但是占用的 存储空间也越大。请根据数据的重要级别和业务量综合考虑选择,重要的数据采用较短的备份周期, 且保留较多的备份份数或较长时间。

5. 设置完成后,单击"确定",完成备份策略的创建;

6. 在备份策略所在行,单击"绑定服务器";

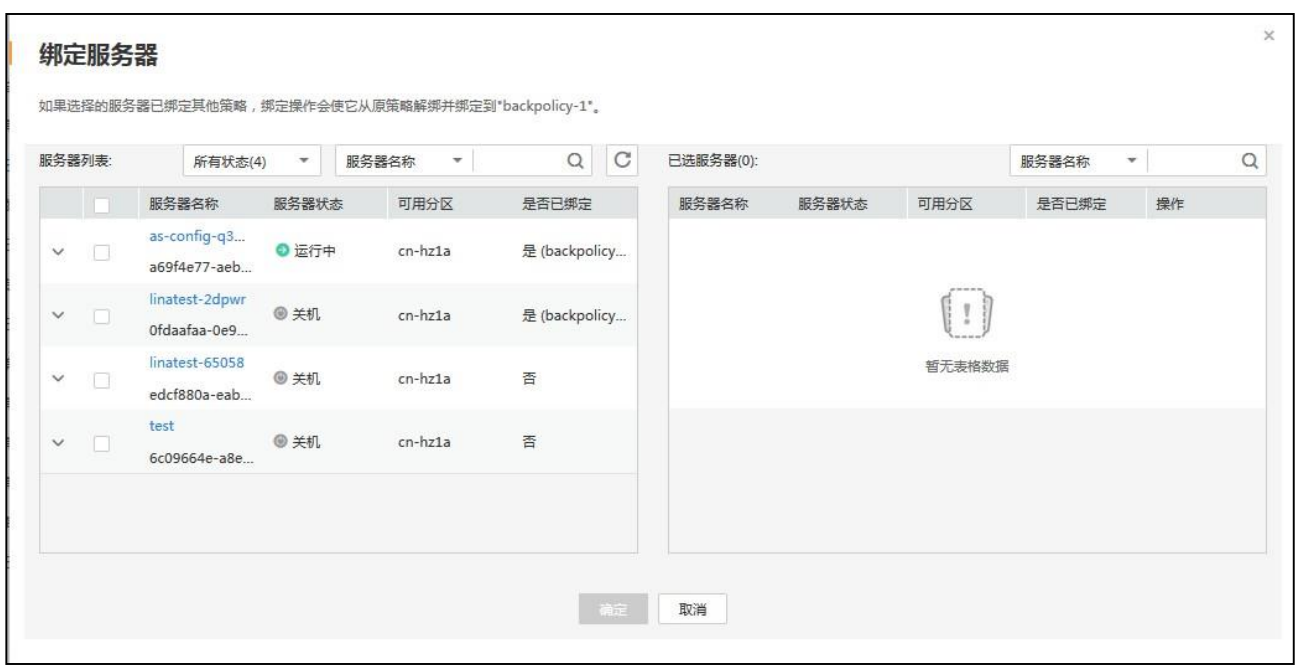

7. 在服务器列表中勾选需要绑定的云主机,勾选后将在已选服务器区域展示。

说明:

- 一个备份策略中最多可以绑定 64 个云主机;
- 如果选择的云主机已经绑定到其他备份策略,在选择新的备份策略后,云主机会 自动从原备份策略解绑,并绑定到新的备份策略;
- 如果服务器中有云硬盘已经加入云硬盘备份策略中,建议在云硬盘备份服务的备 份策略中移除该服务器的云硬盘,否则云硬盘将产生两个备份;
- 不支持绑定云主机中的共享云硬盘;
- 只能选择状态为"运行中"或"关机"的服务器。
- 8. 单击"确定"。

### 3.2.2 修改备份策略

前提条件:

已创建至少 1 个备份策略。

#### 操作步骤:

- 1. 登录天翼云控制中心;
- 2. 在产品列表中选择"计算 > 云主机备份";
- 3. 选择"策略"页签;
- 4. 在需要修改的备份策略所在行单击"编辑";

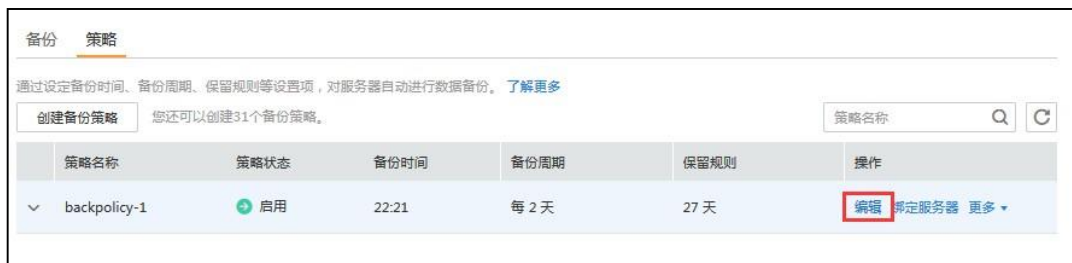

5. 在"编辑备份策略"页面进行修改;

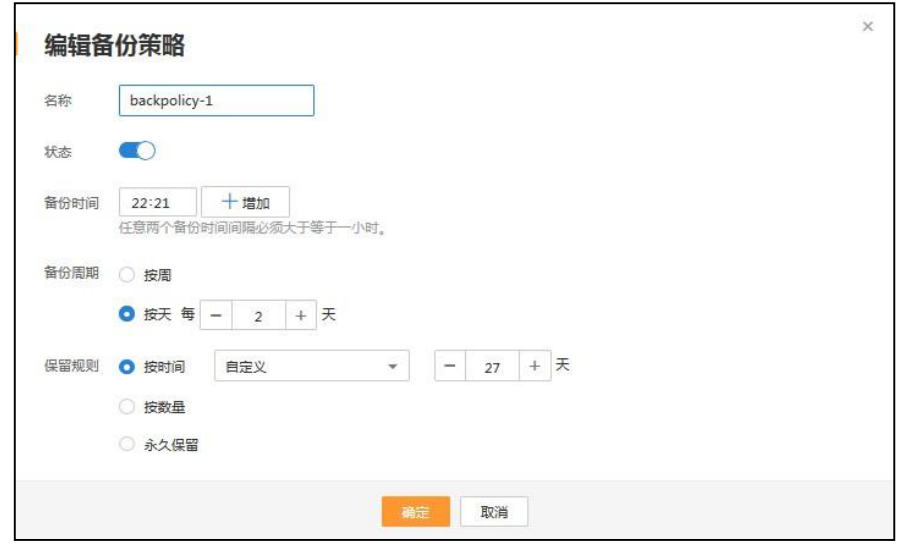

- 6. 单击"确定";
- 3.2.3 删除备份策略

根据需要,用户可删除已有的备份策略。

#### 前提条件:

已创建至少 1 个备份策略。

#### 操作步骤:

- 1. 登录天翼云控制中心;
- 2. 在产品列表中选择"计算 > 云主机备份";
- 3. 选择"策略"页签;
- 4. 在需要删除的备份策略所在行单击"更多",再单击"删除"; 说明:删除备份策略默认不删除备份,若要删除备份,需由用户手工删除。
- 5. 单击"确定";

### 3.2.4 立即执行备份策略

通过手动执行备份策略,可立即对该策略下的云主机进行备份。

说明:

- 如果备份策略中的云主机正在执行备份任务,则无法手动执行备份策略。
- 如果周期性备份调度计划开始时,手动备份任务仍未完成,则系统自动取消当次周期性调度 任务。建议手动执行备份策略的时间与周期性备份的备份策略执行时间间隔≥3 小时。

#### 前提条件:

已创建至少 1 个备份策略,且备份策略中至少绑定了一个云主机。

#### 操作步骤:

- 1. 登录天翼云控制中心;
- 2. 在产品列表中选择"计算 > 云主机备份";
- 3. 选择"策略"页签;
- 4. 在需要手动执行备份的备份策略所在行单击"更多",再单击"立即备份";

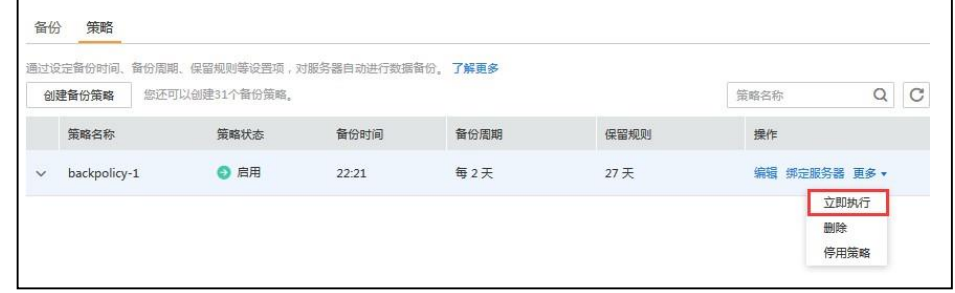

5. 单击"确定";

### 3.2.5 启用和禁用备份策略

对已创建的备份策略,可对其进行启用和禁用操作。

#### 前提条件:

已创建至少 1 个备份策略。

#### 操作步骤:

- 1. 登录天翼云控制中心;
- 2. 在产品列表中选择"计算 > 云主机备份";
- 3. 选择"策略"页签;
- 4. 在需要启用或停用的备份策略所在行单击"更多",再根据下拉菜单的显示单击"启用备 份策略"、或"停用备份策略";
	- − 备份策略启用后,将根据备份策略设置参数进行周期性备份。
	- − 备份策略禁用后,正在执行的备份任务不受影响将继续完成备份,后续该备份策略 将不再自动调度执行备份。
- 5. 单击"确定";
- 3.2.6 从备份策略中解绑云主机

当关联的云主机不再使用或故障时,可以从备份策略中解绑。

#### 前提条件:

- 已创建至少 1 个备份策略。
- 备份策略中至少关联 1 台云主机。

#### 操作步骤:

- 1. 登录天翼云控制中心;
- 2. 在产品列表中选择"计算 > 云主机备份";
- 3. 选择"策略"页签;
- 4. 单击需要解绑服务器的备份策略左侧的 >;
- 5. 在"绑定的服务器"下,单击云主机所在行的"解绑",或在列表中勾选需要解绑的云主 机,单击列表左上角的"解绑";

说明:

- − 当解绑的云主机正在执行备份操作,该云主机可以正常解绑。但是备份任务会继续 执行,生成备份。
- − 解绑云主机后,产生的备份默认不删除。若要删除云主机的备份,需用户手工删除。

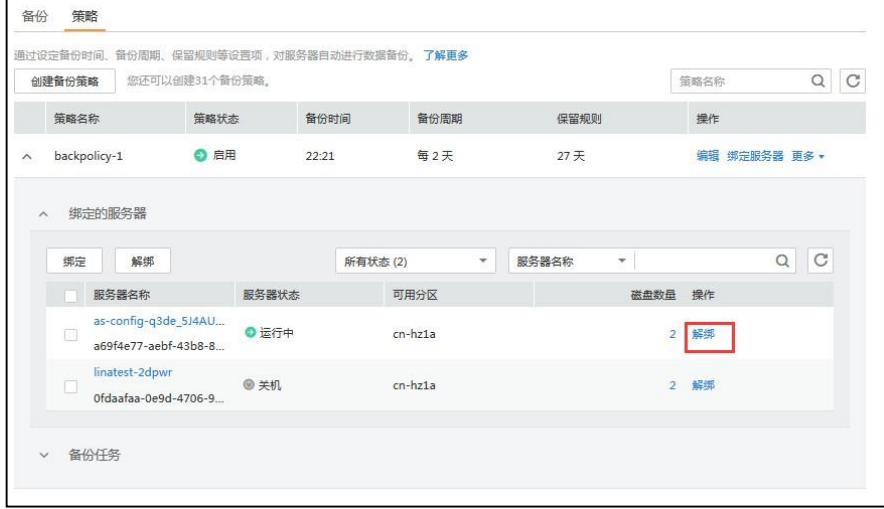

6. 单击"确定";

### 3.2.7 向备份策略中绑定云主机

创建备份策略后,通过向备份策略中绑定云主机给备份策略关联云主机。

#### 前提条件:

- 已创建至少 1 个备份策略。
- 一个备份策略中最多可以绑定 64 台云主机。

#### 操作步骤:

- 1. 登录天翼云控制中心;
- 2. 在产品列表中选择"计算 > 云主机备份";
- 3. 选择"策略"页签;
- 4. 在需要绑定云主机的备份策略所在行单击"绑定服务器";

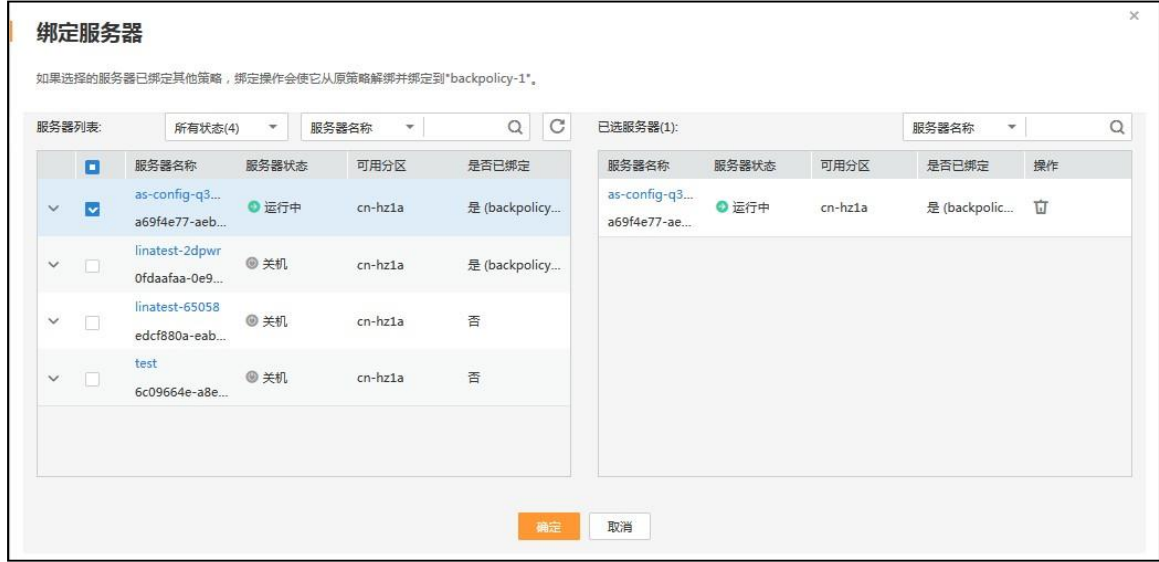

5. 在服务器列表中勾选需要绑定的服务器,勾选后将在已选服务器区域展示;

说明:

- 一个备份策略中最多可以绑定 64 个云主机;
- 如果选择的云主机已经绑定到其他备份策略,在选择新的备份策略后,云主机会 自动从原备份策略解绑,并绑定到新的备份策略;
- 如果服务器中有云硬盘已经加入云硬盘备份策略中,建议在云硬盘备份服务的备 份策略中移除该服务器的云硬盘,否则云硬盘将产生两个备份;
- 不支持绑定云主机中的共享云硬盘;
- 只能选择状态为"运行中"或"关机"的服务器。
- 6. 单击"确定";

## 3.3 处理失败的任务

本节介绍如何处理失败的备份和恢复任务信息。

#### 前提条件:

存在至少一个失败的备份任务或恢复任务。

#### 说明:

- 当执行备份任务失败时会产生一条"备份状态"为"错误"的备份,并且在"任务状态"的 "备份任务"页签中产生一条信息,可通过单击信息后面的 <sup>@</sup> 查看备份任务失败的原因。
- 当恢复失败时, "任务状态"的"恢复任务"页签中会产生一条信息,可通过单击备份状态后面的 页签中产生一条信息,可通过单击信息后面的 查看恢复云主机失败的原因。

#### 操作步骤:

- 1. 登录天翼云控制中心;
- 2. 在产品列表中选择"计算 > 云主机备份";
- 3. 选择"备份"页签,单击"任务状态"处的
- 4. 在"备份任务"页签,查看备份任务失败的原因;
- 5. 单击"恢复任务"页签,查看恢复失败的原因;
- 6. (可选)单击待删除的任务所在行的"删除",删除单个失败任务。或单击"删除失败任 务",删除所有失败的任务;

## **常见问题**

## 4.1 概念类问题

1、什么是云主机备份?

云主机备份(CSBS,Cloud Server Backup Service)可为云主机创建备份,利用多个云硬盘 一致性备份数据恢复云主机业务数据,最大限度保障用户数据的安全性和正确性,确保业务安全。

云主机备份可以实现对多块云硬盘的崩溃一致性备份,云主机内的多个云硬盘是同一时间点进 行备份的,但是备份前未冻结应用和文件系统,不备份内存数据,因此不是应用一致性备份。

2、什么是备份策略?

备份策略指的是对备份对象执行备份操作时,预先设置的策略。包括备份策略的名称、开关、 备份任务执行的时间、周期以及备份数据的保留规则。其中备份数据的保留规则包括保存时间或保 存数量。通过将云主机绑定到备份策略,可以为云主机执行自动备份。

3、什么是一致性备份?

业界对备份一致性的定义包括如下三类:

不一致备份:云主机中文件或磁盘数据的备份,不在同一时间点产生。

崩溃一致性备份:云主机中文件或磁盘数据的备份,在同一时间点产生,但不会静默数据库等 应用系统、不会备份内存数据,不保证应用系统备份的一致性。

应用一致性备份:文件/磁盘数据在同一时间点,并静默数据库刷新内存数据,保证应用系统 备份的一致性。

4、什么是全量备份和增量备份?

默认情况下,对一个新的云主机第一次进行全量备份,后续进行永久增量备份。

第一次全量备份,备份磁盘的已分配空间。例如一个100GB的磁盘,已经分配空间40GB数据, 则备份存储空间占用40GB,执行备份时产生的备份大小为40GB。

22

后续增量备份,备份磁盘相比上一次备份后变化的空间。例如首次备份后新产生或变化了5GB 数据, 则第二次备份5GB。

云主机备份支持从任意一个备份恢复云主机的全量数据,不管这个备份是全量还是增量。因此, 当某一个备份被人为删除或过期自动删除后,不会影响使用其他增量备份恢复数据。

举例:云主机X按时间顺序先后生成A、B、C三个备份,每个备份都存在数据更新。当备份B被 删除后,备份A和备份C还是可以继续用于数据恢复。

5、云主机备份和云硬盘备份的区别是什么?

云主机备份主要对云主机下所有云硬盘创建一致性在线备份。针对需要对整个云主机进行保护 (包括云主机配置规格,以及多个云硬盘的一致性数据),建议使用云主机备份。

云硬盘备份主要对云主机中单个的云硬盘(系统盘和数据盘)创建在线备份。针对系统盘没有 自定义数据的场景,可以选择使用云硬盘备份只对数据盘进行备份,保证数据安全的同时降低备份 成本。

云主机备份产生的备份,会显示在云硬盘备份中,可以用来对单块硬盘进行恢复。

6、什么是备份策略?

备份策略指的是对备份对象执行备份操作时,预先设置的策略。包括备份策略的名称、开关、 备份任务执行的时间、周期以及备份数据的保留规则。其中备份数据的保留规则包括保存时间或保 存数量。通过将云主机绑定到备份策略,可以为云主机执行自动备份。

7、备份和快照的区别是什么?

备份和快照为存储在云硬盘中的数据提供冗余备份,确保高可靠性,两者的主要区别如下:

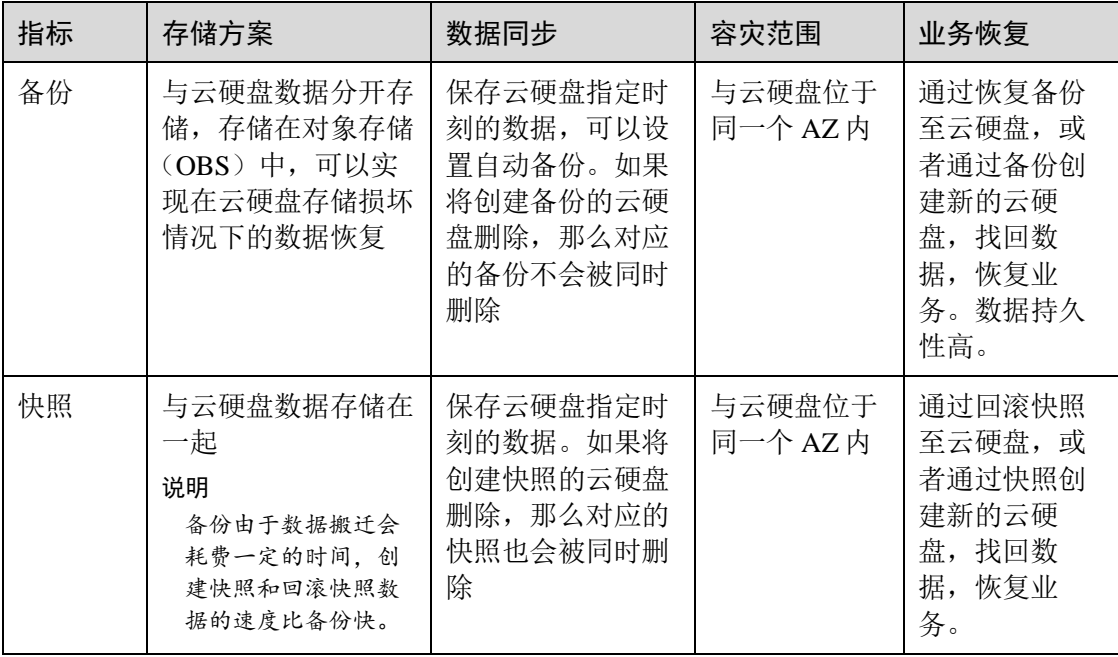

#### 8、备份和容灾的区别是什么?

备份和容灾的区别主要如下:

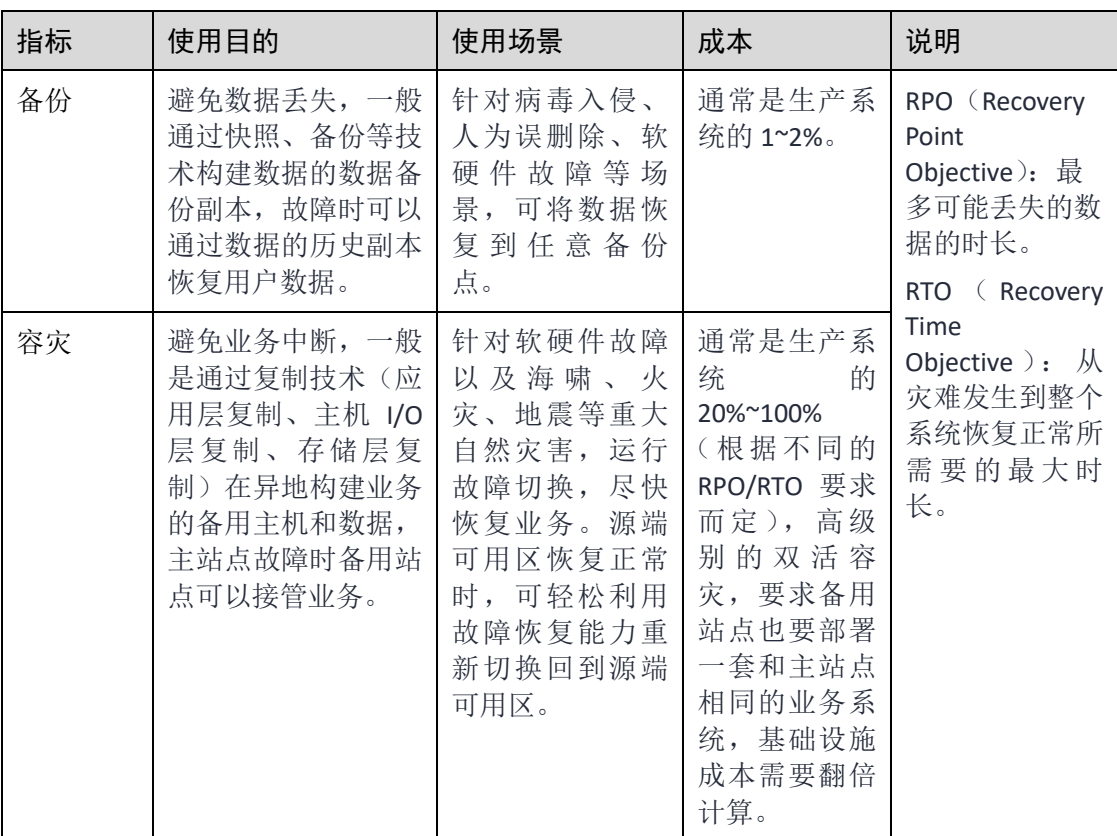

## 4.2 备份类问题

1、云主机备份支持对弹性云主机中所有云硬盘进行备份吗?

支持。云主机备份可以通过创建备份策略并绑定云主机,将云主机中的所有云硬盘作为整体进 行备份和恢复,不支持对云主机中的部分云硬盘进行备份和恢复。

2、备份云主机需要多长时间?

云主机备份首次为全量备份,后续均为增量备份。因此第一次备份时间较长,后续备份时间较 短。例如:备份一个已有数据为100GB的云主机,首次全量备份需要30分钟左右;假设下次备份前 新产生或变化数据量为15GB时,增量备份需要6分钟左右。

3、云主机能否跨区域备份?

当前只支持区域(Region)内备份和恢复,不支持跨区域(Region)备份和恢复。

4、云主机备份有配额限制吗?

云主机备份有配额限制,且受云硬盘备份的配额限制影响。当云硬盘备份的配额不足时,无法 进行云主机备份。

限定配额仅仅是为了防止资源滥用,如您有更多需求,可以提工单申请扩大云硬盘备份配额和

24

云主机备份配额。

5、云主机备份时,需要停止弹性云主机吗?

不需要,云主机备份支持对正在使用的云主机进行备份。在云主机正常运行的情况下,除了将 数据写入云硬盘外,还有一部分最新数据保存在内存中作为缓存数据。在做备份时,内存缓存数据 不会自动写入云硬盘,会产生数据一致性问题。

因此,为了尽量保证备份数据的完整性,最好选择凌晨且云硬盘没有写入数据的时间进行云主 机备份;或者在进行云主机备份前,暂停所有数据的写操作,且将应用系统停止,再进行备份。如 果对备份数据完整性要求极高,则可以将云主机停机 (实现缓存数据写入云硬盘),进行离线的云 主机备份。

6、包含应用系统的云主机是否可以备份?

支持备份。针对数据库或邮件系统等有一致性要求的应用,建议在备份前,暂停所有数据的写 操作,再进行备份。如果无法暂停写操作,则可以将应用系统停止或者将云主机停机,进行离线的 备份。如果备份前不进行任何操作,则恢复后,云主机的状态类似异常掉电后再启动,数据库会进 行日志回滚操作保证一致性。

7、云主机备份支持的最小备份频率和最大保留数量是多少?

通过备份策略进行周期性自动备份可支持最小1小时备份1次;手工备份没有频率限制,可根据 实际需求选择在任意时间备份。

备份策略的备份时间(调度时间)可以手工设置,粒度到分钟。但要求任意两次备份时间间隔 必须大于等于1小时。

当前对于备份可实现永久保留,可根据实际需求在备份策略中配置保留规则。

8、如何区分备份是自动备份还是手动备份?

一般我们通过备份名称的前缀进行区分。周期性自动备份和一次性手动备份的默认名称如下:

自动备份:autobk\_xxxx

手动备份: manualbk xxxx或自定义

### 4.3 恢复类问题

1、使用云主机备份恢复数据时,需要停止云主机吗?

恢复数据时系统会关闭云主机,待数据恢复后系统会自动启动云主机。

如果取消勾选"恢复后立即启动云主机",则需要用户手动启动云主机。

2、云主机变更后能否使用备份恢复数据?

如果您的云主机做过备份后进行变更(添加、删除、扩容云硬盘),还可以使用原有的备份恢 复数据。但因为文件系统的限制,恢复数据后,云硬盘恢复为未变更前的状态,建议您在变更后重 新做备份。

3、使用备份恢复云主机或镜像创建云主机后,密码被随机如何处理?

请参考弹性云主机密码重置章节完成密码重置。

## 4.4 其他问题

1、云主机备份出现异常该如何处理?

目前异常状态主要为云主机备份状态异常。当处于这些状态时,请参考下面云主机备份状态异 常处理建议:

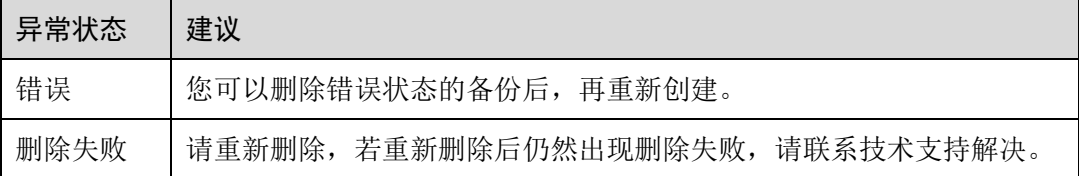

2、在云硬盘备份界面上的显示的云主机备份有什么用途?

云主机备份实际上是对其中的每一个磁盘进行备份,这些磁盘的备份均会同时在云硬盘备份的 备份列表展示,您可以直接在云硬盘备份使用这些备份恢复磁盘。